# EmETX-i2304

# ETX® CPU Module

# User's Manual Version 1.1

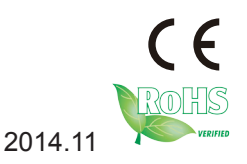

# **Revision History**

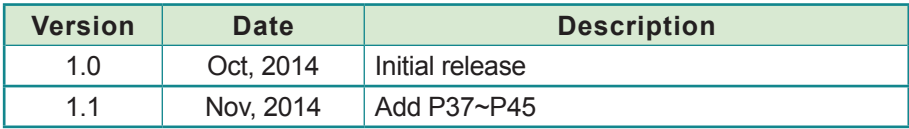

# **Table of Contents**

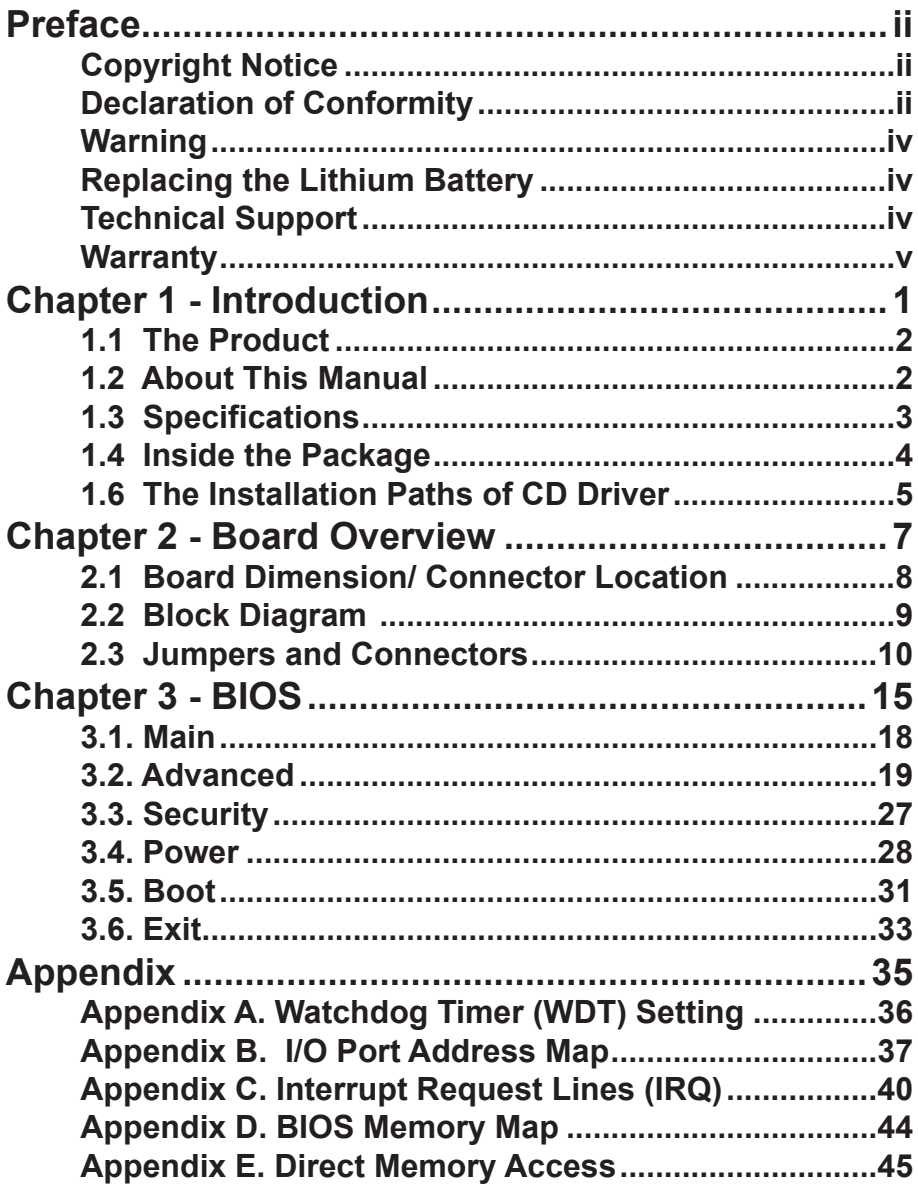

# <span id="page-3-0"></span>**Copyright Notice**

All Rights Reserved.

The information in this document is subject to change without prior notice in order to improve the reliability, design and function. It does not represent a commitment on the part of the manufacturer.

Under no circumstances will the manufacturer be liable for any direct, indirect, special, incidental, or consequential damages arising from the use or inability to use the product or documentation, even if advised of the possibility of such damages.

This document contains proprietary information protected by copyright. All rights are reserved. No part of this manual may be reproduced by any mechanical, electronic, or other means in any form without prior written permission of the manufacturer.

#### **Declaration of Conformity CE**

The CE symbol on your product indicates that it is in compliance with the directives of the Union European (EU). A Certificate of Compliance is available by contacting Technical Support.

This product has passed the CE test for environmental specifications when shielded cables are used for external wiring. We recommend the use of shielded cables. This kind of cable is available from ARBOR. Please contact your local supplier for ordering information.

This product has passed the CE test for environmental specifications. Test conditions for passing included the equipment being operated within an industrial enclosure. In order to protect the product from being damaged by ESD (Electrostatic Discharge) and EMI leakage, we strongly recommend the use of CE-compliant industrial enclosure products.

#### Warning

This is a class A product. In a domestic environment this product may cause radio interference in which case the user may be required to take adequate measures.

#### **FCC Class A**

This device complies with Part 15 of the FCC Rules. Operation is subject to the following two conditions:

(1)This device may not cause harmful interference, and

(2)This device must accept any interference received, including interference that may cause undesired operation.

#### NOTE:

This equipment has been tested and found to comply with the limits for a Class A digital device, pursuant to Part 15 of the FCC Rules. These limits are designed to provide reasonable protection against harmful interference when the equipment is operated in a commercial environment. This equipment generates, uses, and can radiate radio frequency energy and, if not installed and used in accordance with the instruction manual, may cause harmful interference to radio communications. Operation of this equipment in a residential area is likely to cause harmful interference in which case the user will be required to correct the interference at his own expense.

#### **RoHS**

ARBOR Technology Corp. certifies that all components in its products are in compliance and conform to the European Union's Restriction of Use of Hazardous Substances in Electrical and Electronic Equipment (RoHS) Directive 2002/95/EC.

The above mentioned directive was published on 2/13/2003. The main purpose of the directive is to prohibit the use of lead, mercury, cadmium, hexavalent chromium, polybrominated biphenyls (PBB), and polybrominated diphenyl ethers (PBDE) in electrical and electronic products. Member states of the EU are to enforce by 7/1/2006.

ARBOR Technology Corp. hereby states that the listed products do not contain unintentional additions of lead, mercury, hex chrome, PBB or PBDB that exceed a maximum concentration value of 0.1% by weight or for cadmium exceed 0.01% by weight, per homogenous material. Homogenous material is defined as a substance or mixture of substances with uniform composition (such as solders, resins, plating, etc.). Lead-free solder is used for all terminations (Sn(96- 96.5%), Ag(3.0-3.5%) and Cu(0.5%)).

#### <span id="page-5-0"></span>**SVHC / REACH**

To minimize the environmental impact and take more responsibility to the earth we live, Arbor hereby confirms all products comply with the restriction of SVHC (Substances of Very High Concern) in (EC) 1907/2006 (REACH --Registration, Evaluation, Authorization, and Restriction of Chemicals) regulated by the European Union.

All substances listed in SVHC < 0.1 % by weight (1000 ppm)

#### **Warning**

Single Board Computers and their components contain very delicate Integrated Circuits (IC). To protect the Single Board Computer and its components against damage from static electricity, you should always follow the following precautions when handling it :

1. Disconnect your Single Board Computer from the power source when you want to work on the inside.

2. Hold the board by the edges and try not to touch the IC chips, leads or circuitry.

3. Use a grounded wrist strap when handling computer components.

4. Place components on a grounded antistatic pad or on the bag that comes with the Single Board Computer, whenever components are separated from the system.

#### **Replacing the Lithium Battery**

Incorrect replacement of the lithium battery may lead to a risk of explosion.

The lithium battery must be replaced with an identical battery or a battery type recommended by the manufacturer.

Do not throw lithium batteries into the trash-can. It must be disposed of in accordance with local regulations concerning special waste.

## **Technical Support**

If you have any technical difficulties, please consult the user's manual first at: ftp://ftp.arbor.com.tw/pub/manual

Please do not hesitate to call or e-mail our customer service when you still cannot find out the answer.

> http://www.arbor.com.tw E-mail:info@arbor.com.tw

#### <span id="page-6-0"></span>**Warranty**

This product is warranted to be in good working order for a period of two years from the date of purchase. Should this product fail to be in good working order at any time during this period, we will, at our option, replace or repair it at no additional charge except as set forth in the following terms. This warranty does not apply to products damaged by misuse, modifications, accident or disaster.

Vendor assumes no liability for any damages, lost profits, lost savings or any other incidental or consequential damage resulting from the use, misuse of, or inability to use this product. Vendor will not be liable for any claim made by any other related party.

Vendors disclaim all other warranties, either expressed or implied, including but not limited to implied warranties of merchantability and fitness for a particular purpose, with respect to the hardware, the accompanying product's manual(s) and written materials, and any accompanying hardware. This limited warranty gives you specific legal rights.

Return authorization must be obtained from the vendor before returned merchandise will be accepted. Authorization can be obtained by calling or faxing the vendor and requesting a Return Merchandise Authorization (RMA) number. Returned goods should always be accompanied by a clear problem description.

This page is intentionally left blank.

# <span id="page-8-0"></span>**Chapter 1 Introduction**

# <span id="page-9-0"></span>**1.1 The Product**

EmETX-i2304 needs another carrier board, PBE-1000, to work with to deliver best performance. The I/O cabling from boards to chassis, or the daughter boards are not needed. Money spent on these parts can be saved. Cost is substantially reduced.

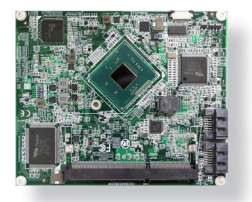

Enabling easier system upgrade, EmETX-i2304

actually reduces the risk resulted from previous wrong assessment of system performance. It decreases design requirements and eases technical complexity, and therefore reduces business risk. It has these features:

- **Fanless Design**
- Soldered Onboard Intel® Atom™ E3800 Family CPU
- Support LVDS, Analog RGB and DDI Port
- Integrated 10/100base-T Ethernet
- **Extended Operating Temp.: -20 ~ 70°C**
- **• Wide Range Operating Temp.:-40°C ~ 85ºC (-40°F ~ 185ºF, WT series)**

# **1.2 About This Manual**

This user's manual provides general information and installation instructions about the product. This User's Manual is intended for experienced users and integrators with hardware knowledge of personal computers. If you are not sure about any description in this booklet, please consult your vendor before further handling.

# <span id="page-10-0"></span>**1.3 Specifications**

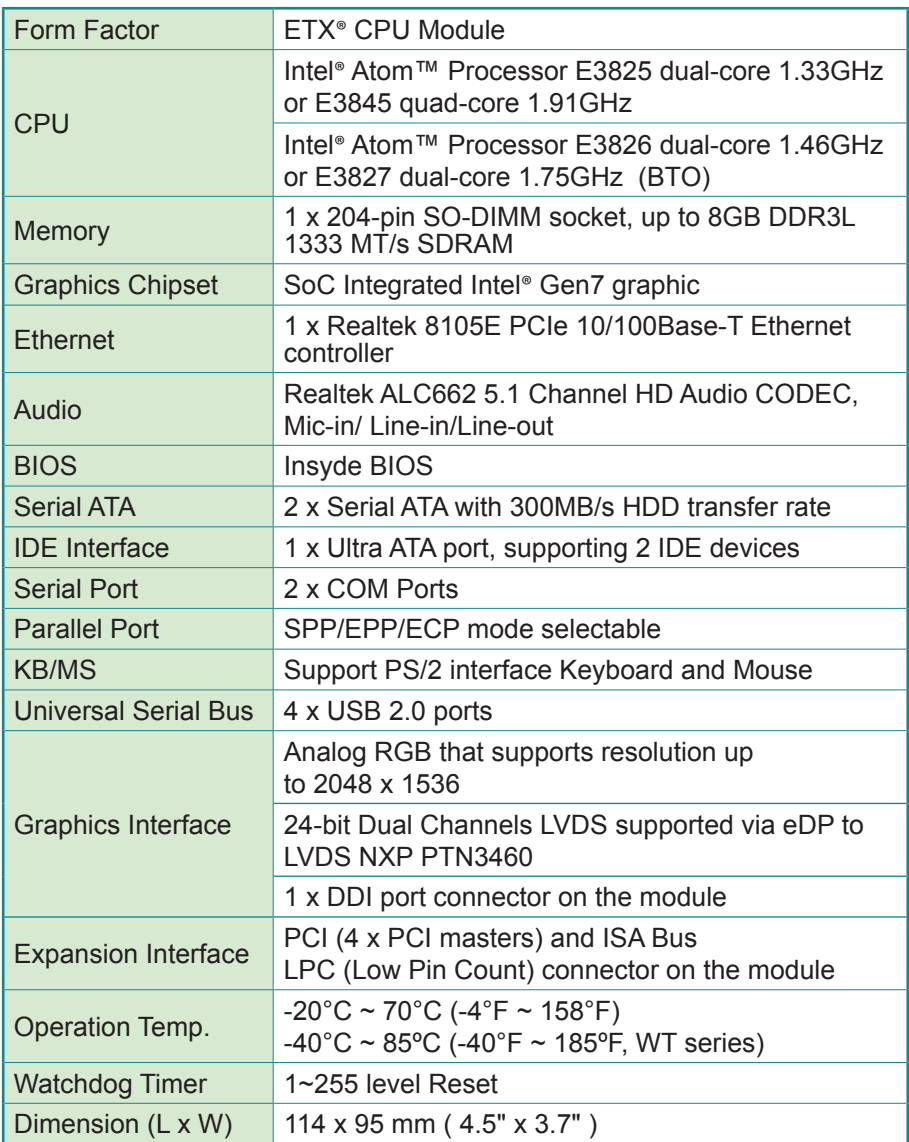

# <span id="page-11-0"></span>**1.4 Inside the Package**

Before you begin installing your single board, please make sure that the following materials have been shipped:

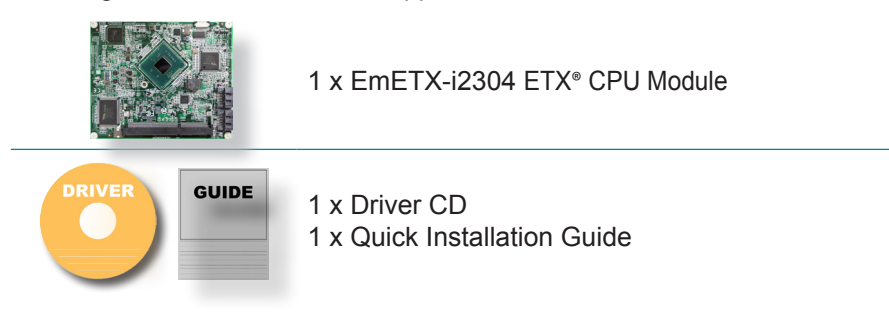

If any of the above items is damaged or missing, contact your vendor immediately.

# **Ordering Information**

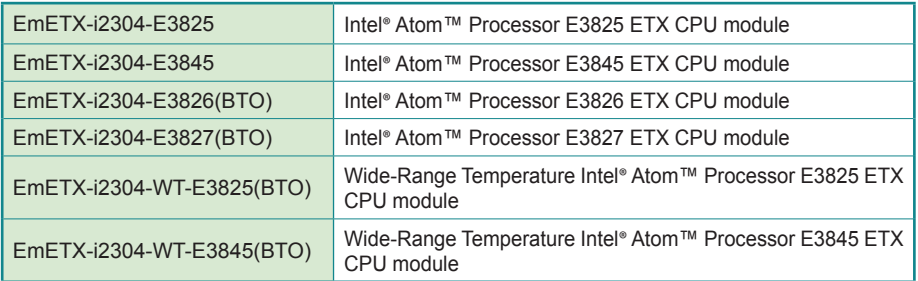

# **Optional Accessories**

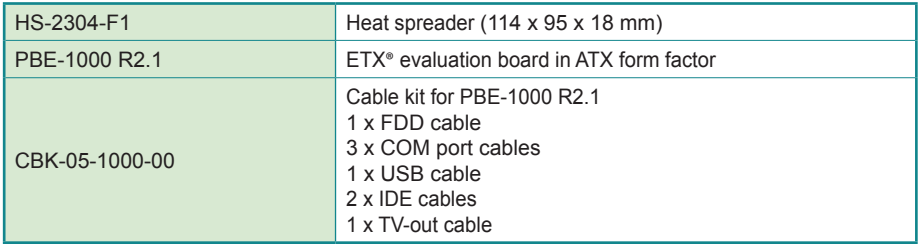

# <span id="page-12-0"></span>**1.6 The Installation Paths of CD Driver Windows 7**

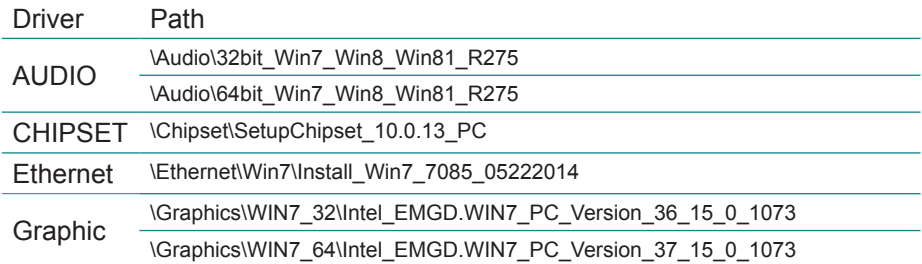

# **Windows 8.1**

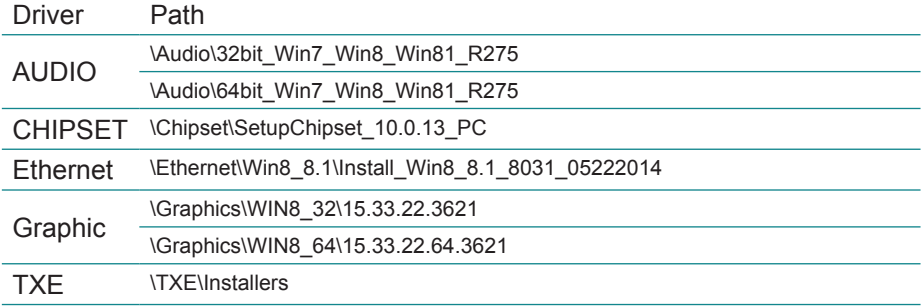

This page is intentionally left blank.

<span id="page-14-0"></span>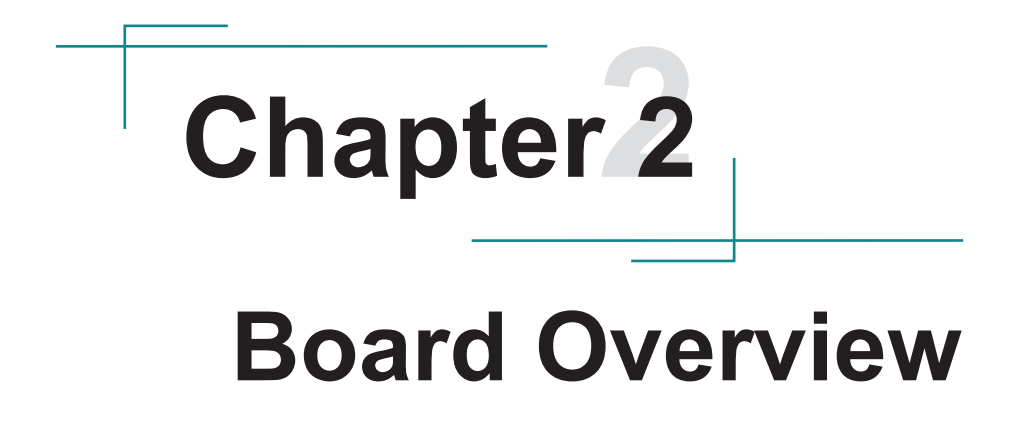

# <span id="page-15-0"></span>**2.1 Board Dimension/ Connector Location**

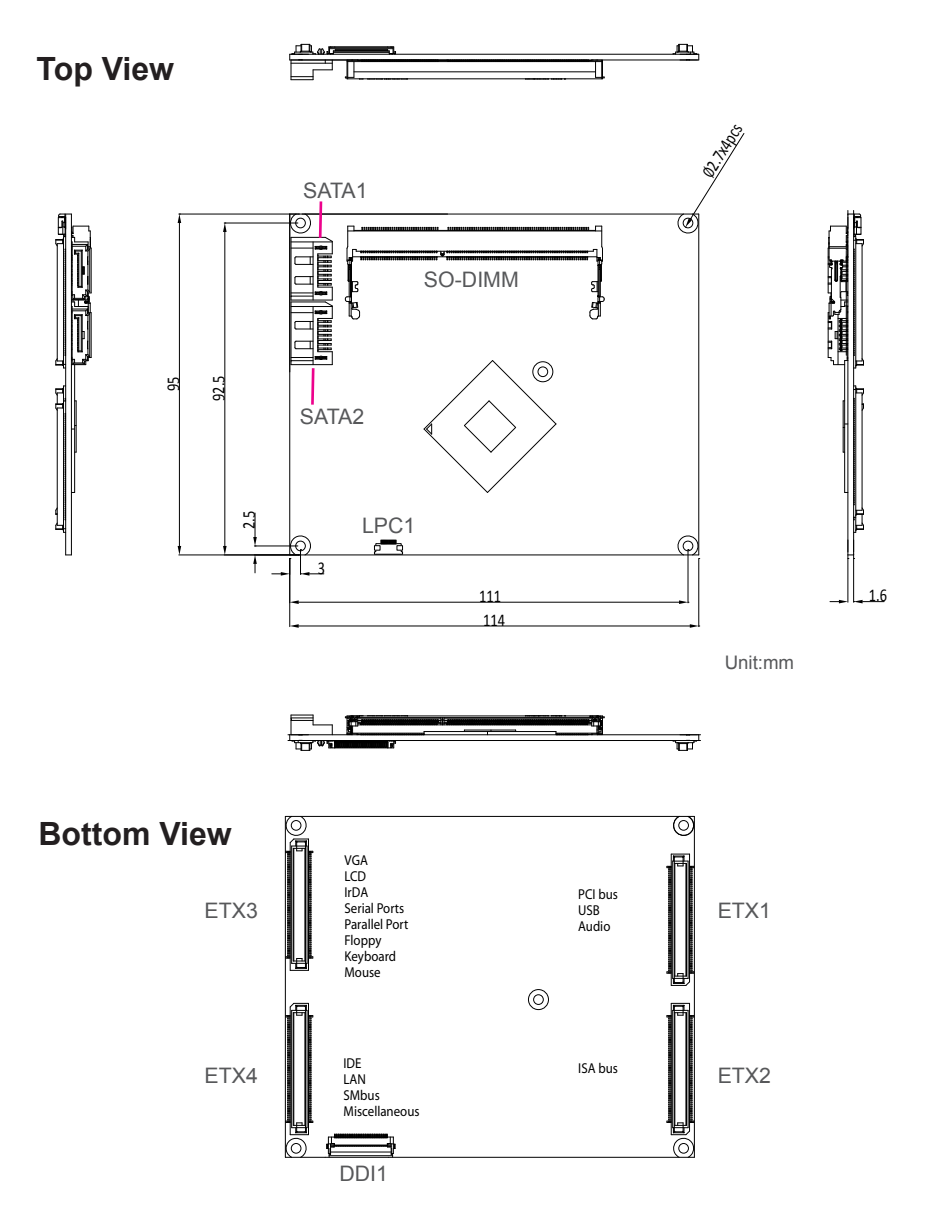

# <span id="page-16-0"></span>**2.2 Block Diagram**

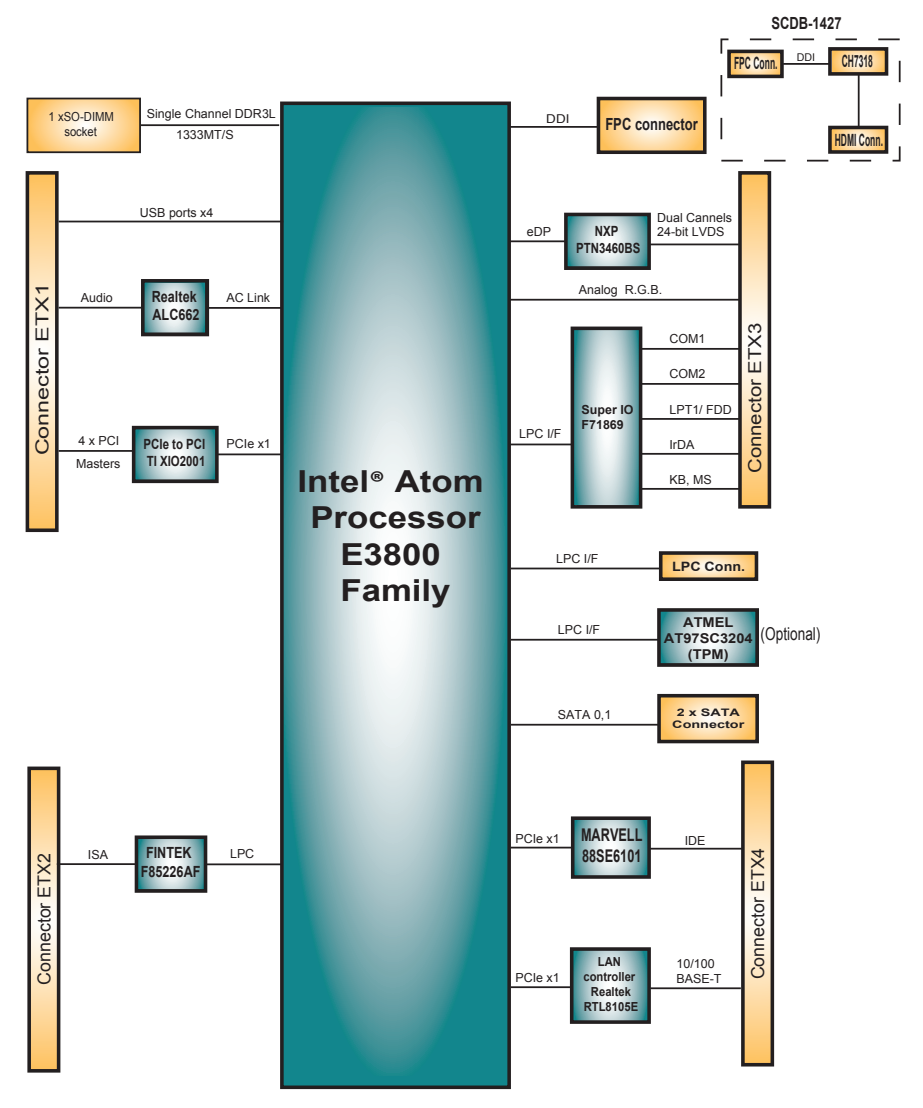

# <span id="page-17-0"></span>**2.3 Jumpers and Connectors**

# **SATA1, SATA2 Connectors (Top side)**

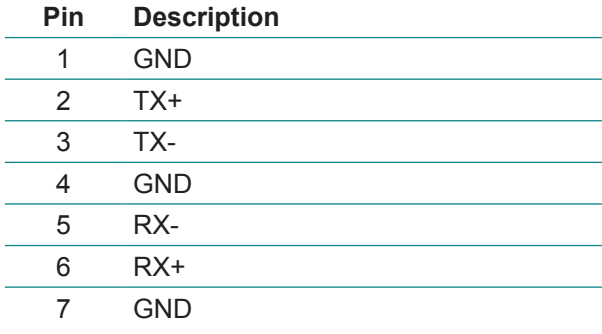

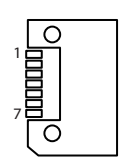

# **LPC1 Connector (Top side, optional)**

Connector type: FPC12-14P-P0.5 (Hirose)

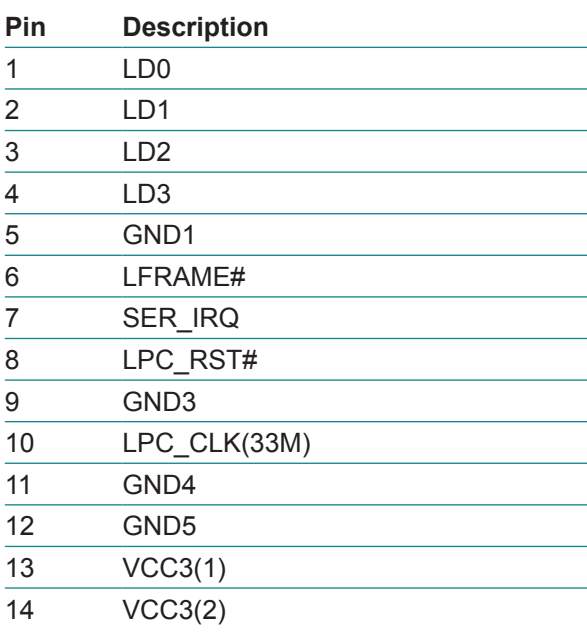

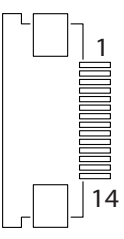

# **DDI1 Connector (Bottom side)**

Connector type: FH12-30S-0.5SH (Hirose)

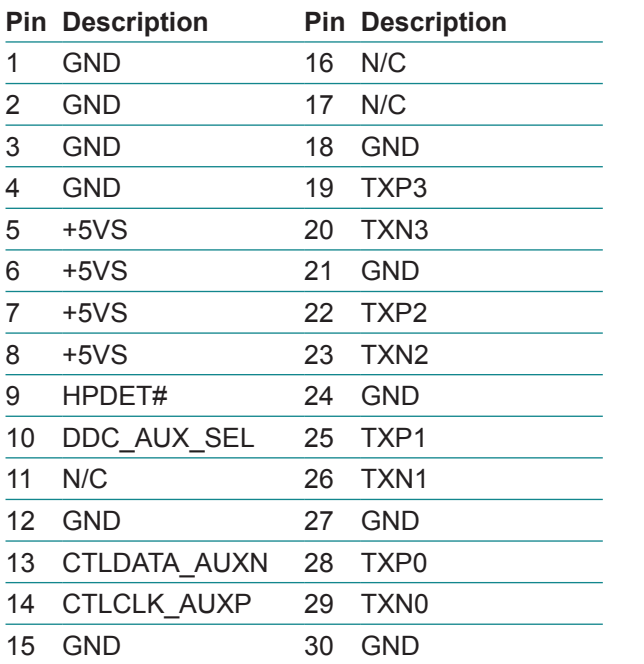

ŕ

# **ETX1 Connector**

\_\_\_\_\_

Ĥ.

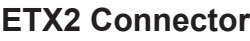

L,

'n

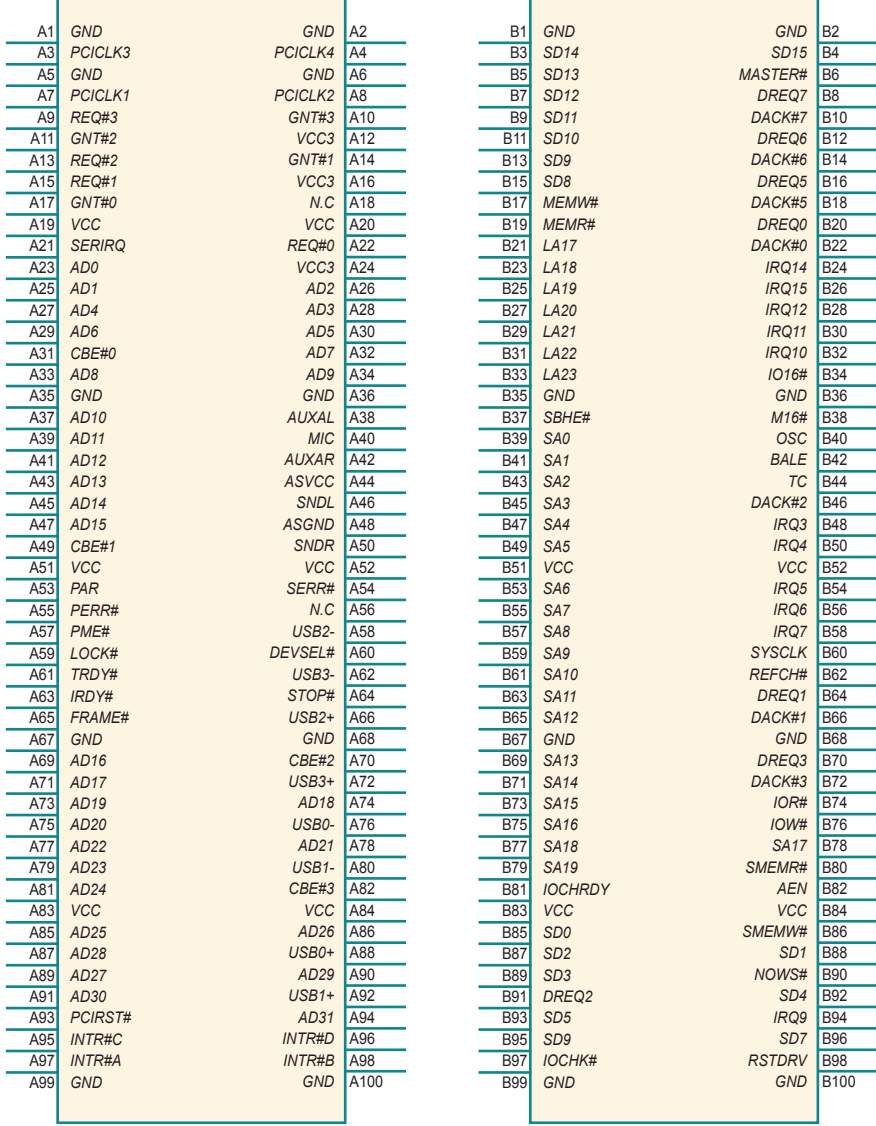

÷

# **ETX3 Connector ETX4 Connector**

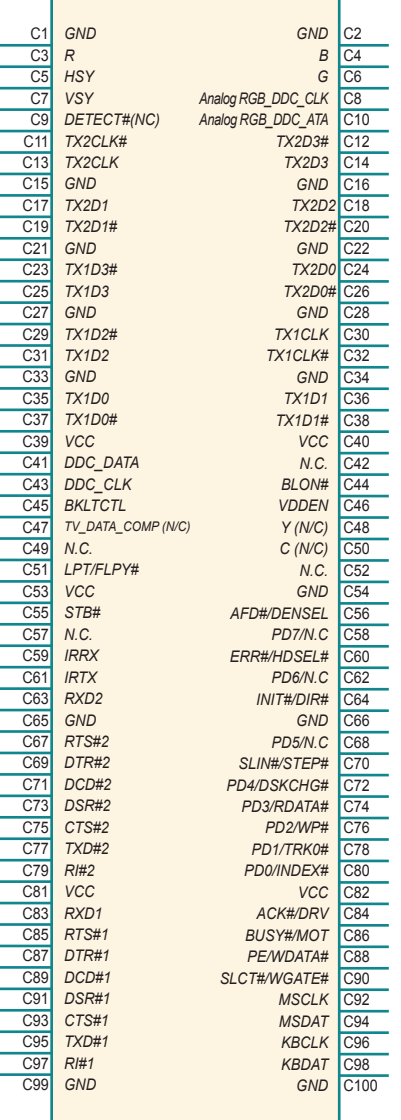

г

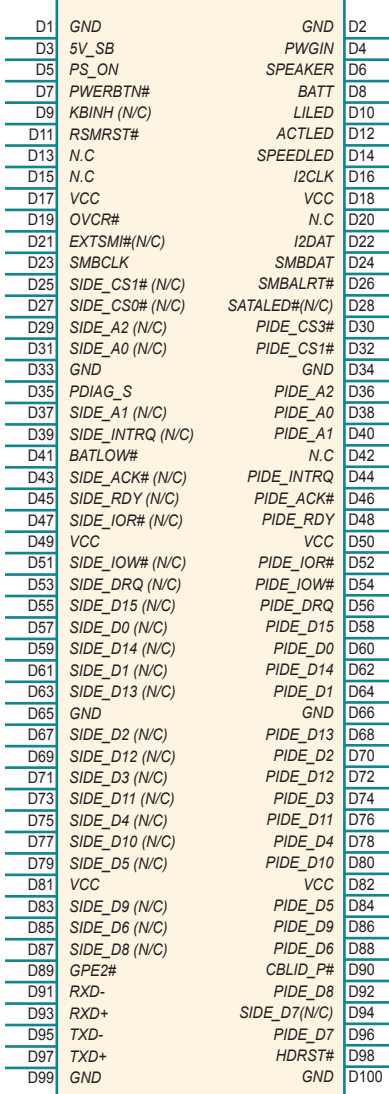

This page is intentionally left blank.

# <span id="page-22-0"></span>**Chapter 33 BIOS**

The BIOS Setup utility is featured by Insyde BIOS to configure the system settings stored in the system's BIOS ROM. Insyde BIOS is activated once the computer powers on.

After entering the utility, use the left/right arrow keys to navigate between the top menus and use the down arrow key to access one.

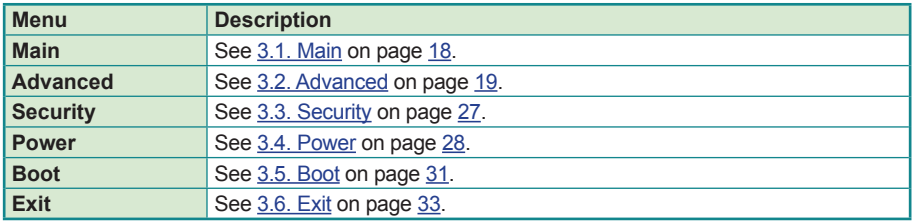

NOTE: For system stability and performance, this BIOS utility is constantly improved. The screenshots demonstrated and descriptions hereinafter are for reference only and may not exactly meet what is presented onscreen.

#### **Key Commands**

The BIOS Setup utility relies on a keyboard to receive user's instructions. Hit the following keys to navigate within the utility and configure the utility.

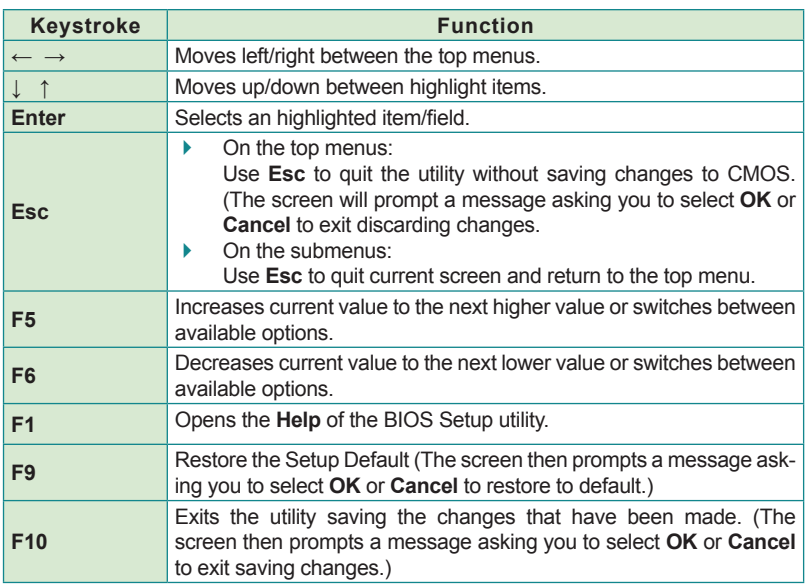

Note: Pay attention to the "WARNING" that shows at the left pane onscreen when making any change to the BIOS settings.

> This BIOS Setup utility is updated from time to time to improve system performance and hence the screenshots hereinafter may not fully comply with what you actually have onscreen.

# <span id="page-25-1"></span><span id="page-25-0"></span>**3.1. Main**

The **Main** menu displays some BIOS info and features the settings of **System Date** and **System Time**.

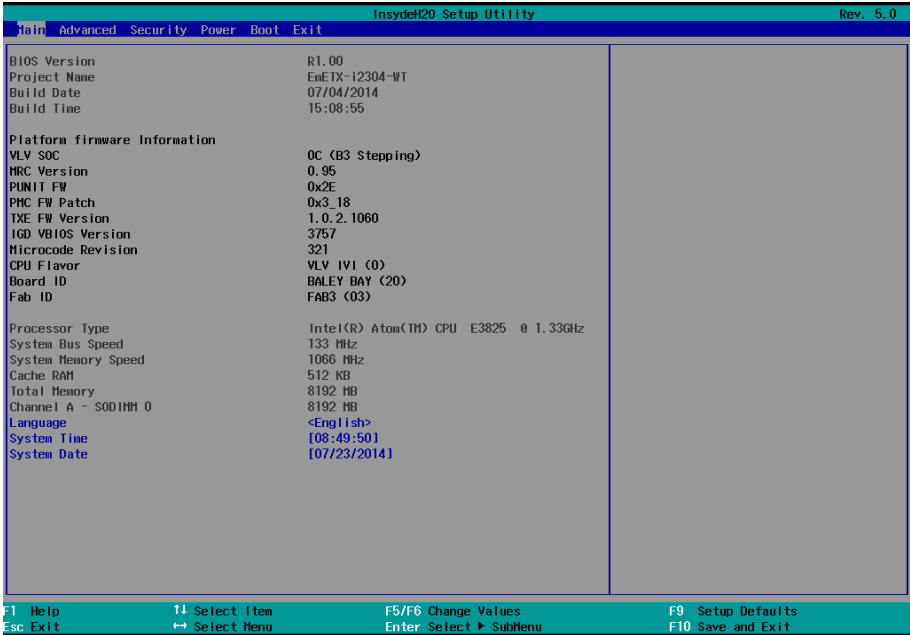

#### The BIOS info displayed is:

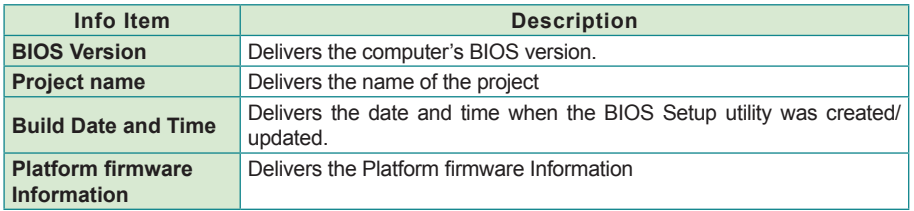

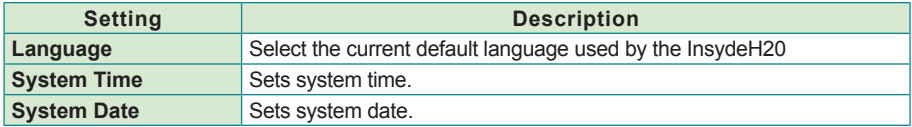

# <span id="page-26-1"></span><span id="page-26-0"></span>**3.2. Advanced**

.

The **Advanced** menu controls the system's CPU, IDE, Super IO, AHCI and USB. It also helps users monitor hardware health.

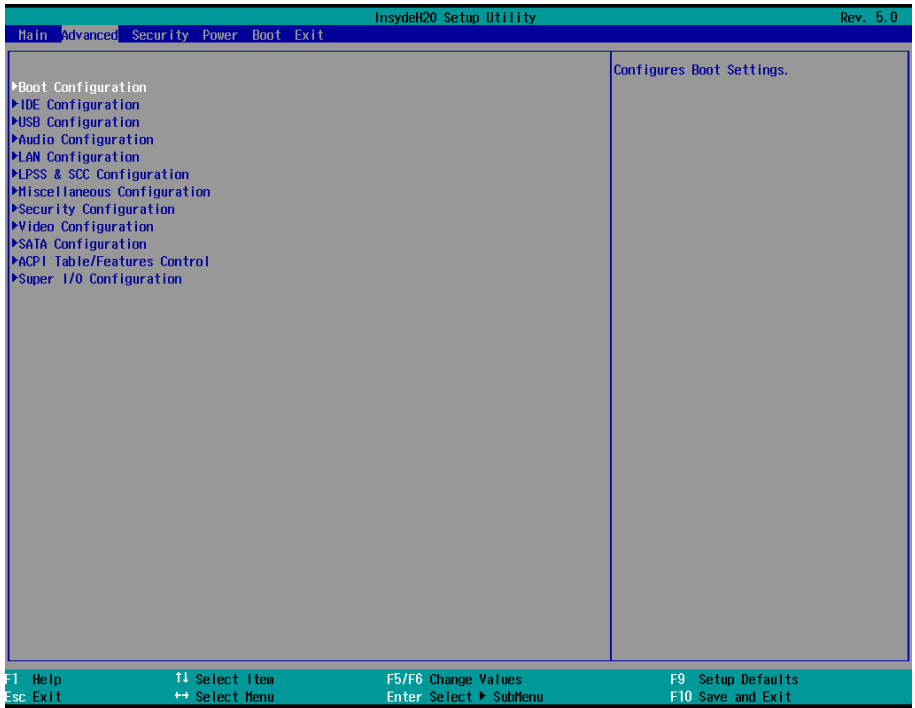

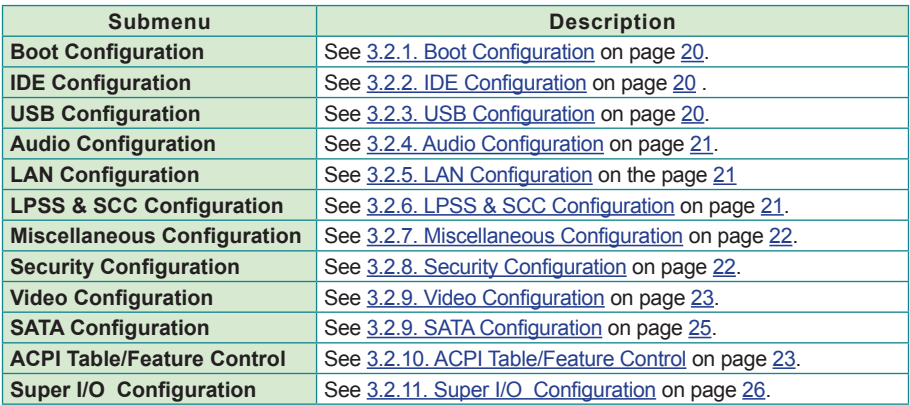

#### The featured submenus are:

#### <span id="page-27-0"></span>**3.2.1. Boot Configuration**

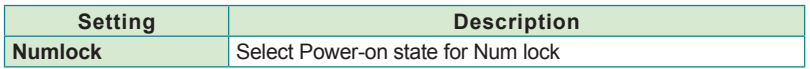

#### <span id="page-27-1"></span>**3.2.2. IDE Configuration**

Configures IDE by the following settings:

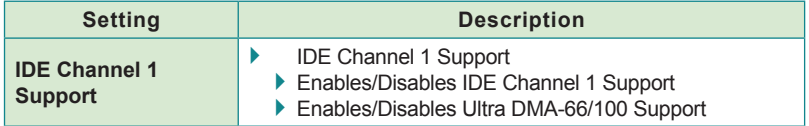

#### <span id="page-27-2"></span>**3.2.3. USB Configuration**

Select this submenu to view the status of the USB ports and configure USB features.

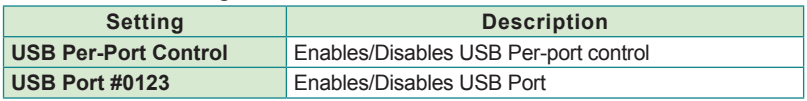

#### <span id="page-28-0"></span>**3.2.4. Audio Configuration**

#### The featured settings are:

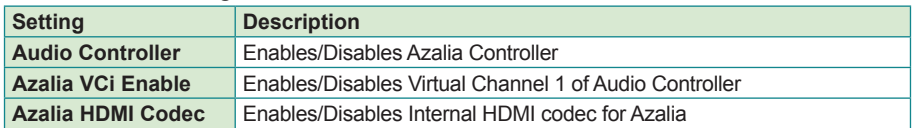

#### <span id="page-28-1"></span>**3.2.5. LAN Configuration**

The featured settings are:

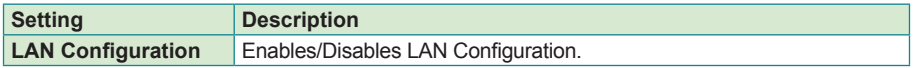

#### <span id="page-28-2"></span>**3.2.6. LPSS & SCC Configuration**

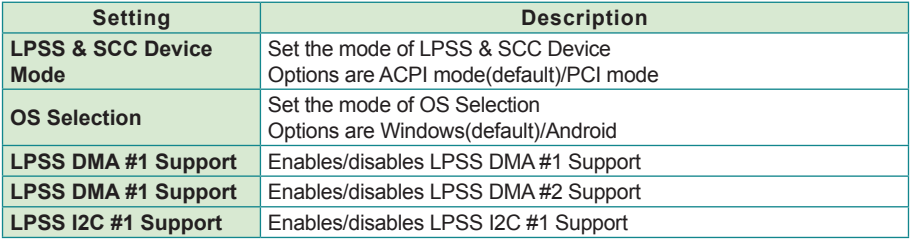

#### <span id="page-29-0"></span>**3.2.7. Miscellaneous Configuration**

The featured settings are:

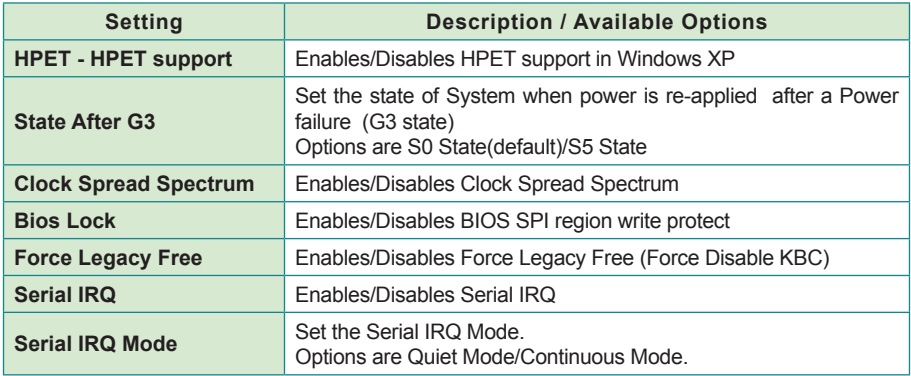

#### <span id="page-29-1"></span>**3.2.8. Security Configuration**

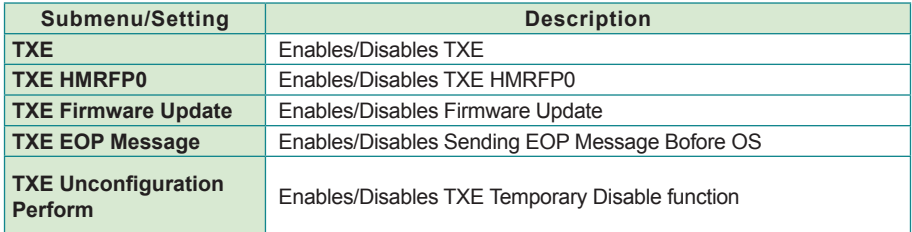

#### <span id="page-30-0"></span>**3.2.9. Video Configuration**

Configure video settings

The featured setting is:

#### 3.2.9.1 Video Configuration

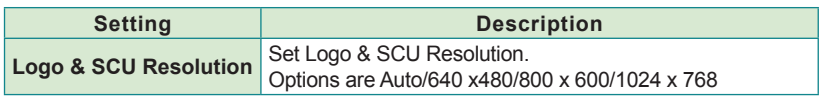

#### 3.2.9.2 VBT Hook Configuration

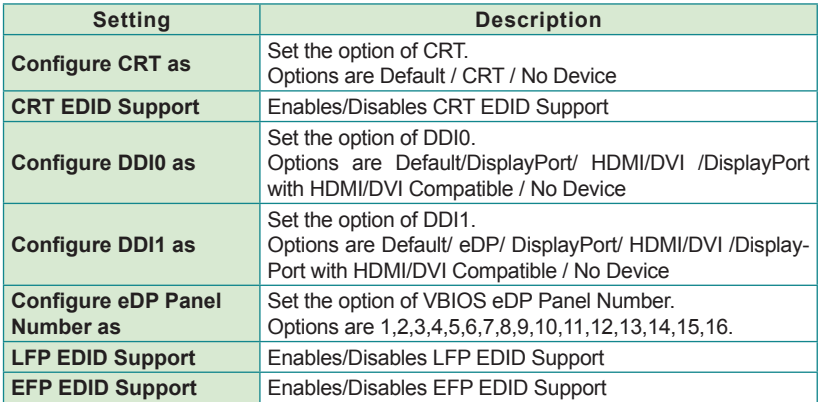

#### 3.2.9.3 PTN3460 (eDP to LVDS) Configuration

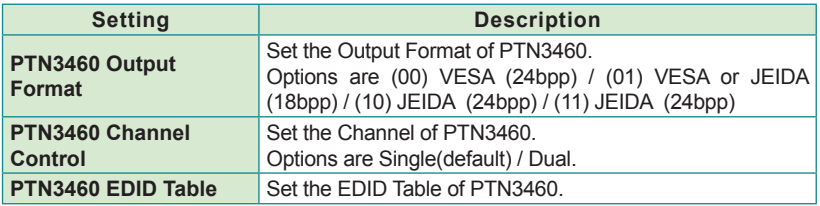

# 3.2.9.4 GOP Configuration

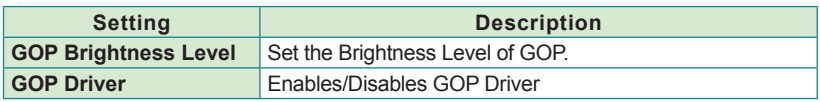

#### 3.2.9.5 IGD Configuration

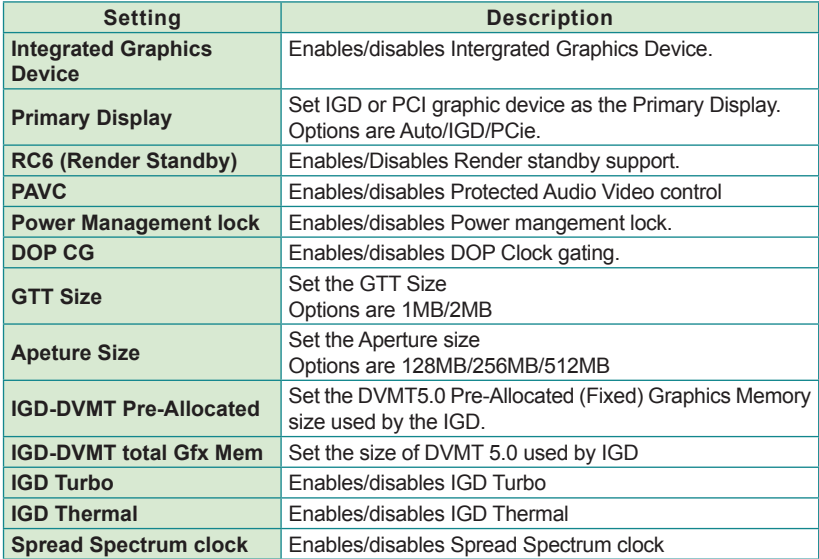

#### 3.2.9.6 IGD- LCD Control

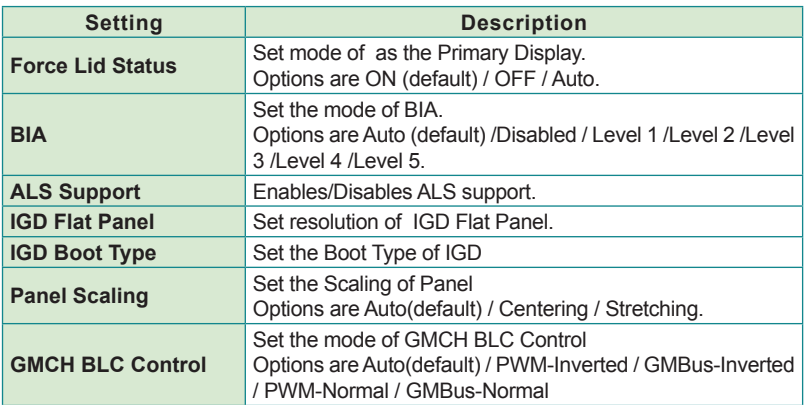

#### <span id="page-32-0"></span>**3.2.9. SATA Configuration**

Select this submenu to configure the SATA controller and HD.

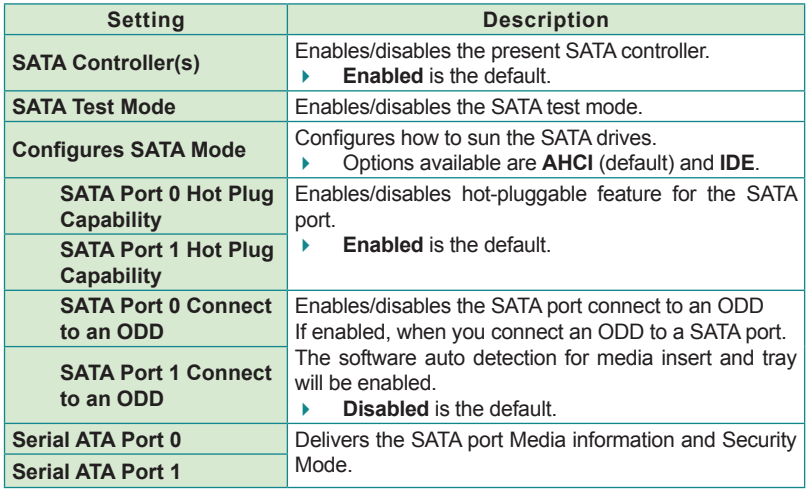

#### <span id="page-33-0"></span>**3.2.10. ACPI Table/Feature Control**

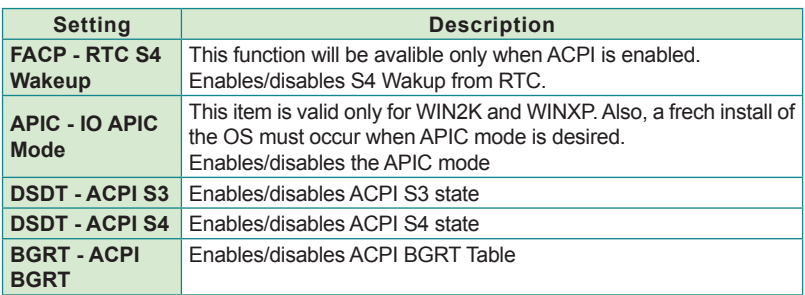

#### <span id="page-33-1"></span>**3.2.11. Super I/O Configuration**

Configures SIO by the following settings:

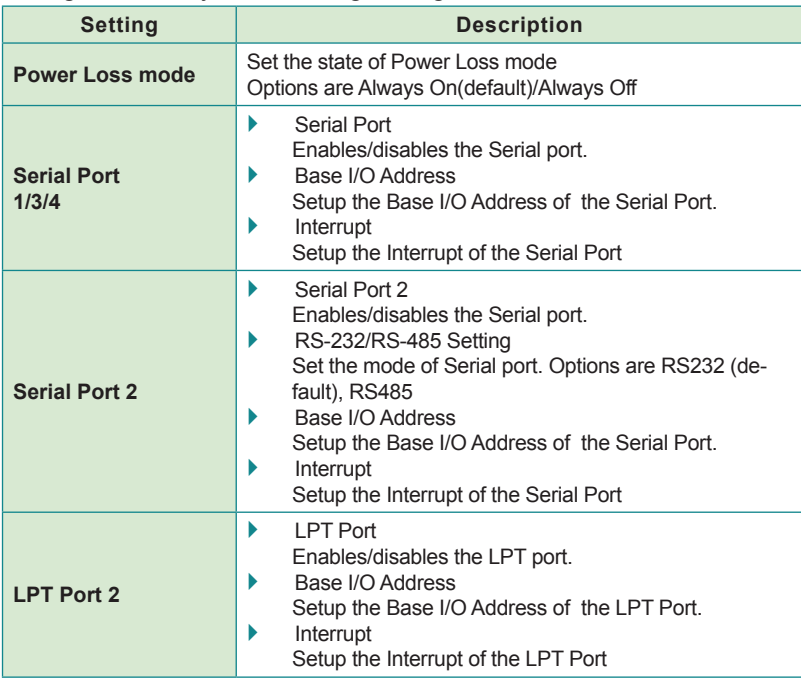

# <span id="page-34-1"></span><span id="page-34-0"></span>**3.3. Security**

The **Security** menu sets up the password for the system's administrator account. Once the administrator password is set up, this BIOS Setup utility is limited to access and will ask for the password each time any access is attempted.

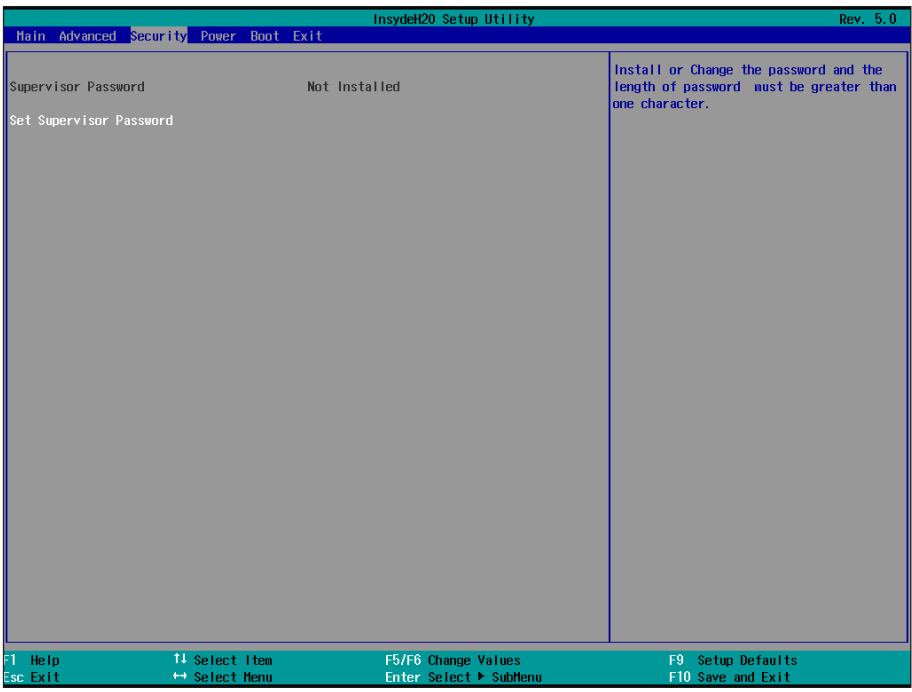

#### The featured setting is:

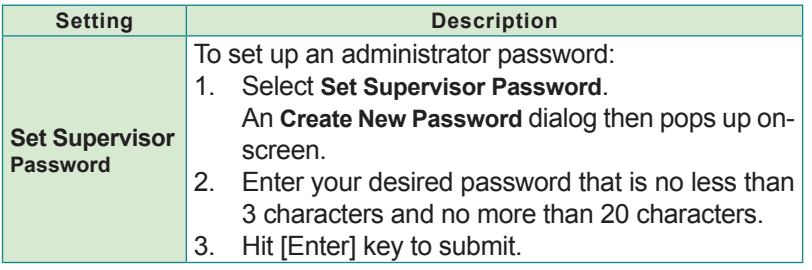

# <span id="page-35-1"></span><span id="page-35-0"></span>**3.4. Power**

The **Power** menu sets up the power option of system

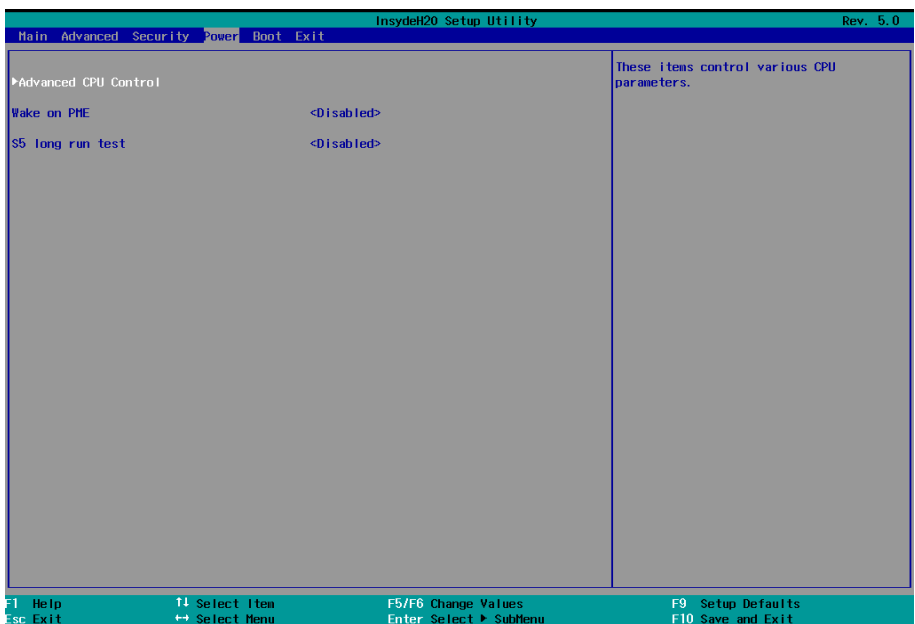

#### The featured setting is:

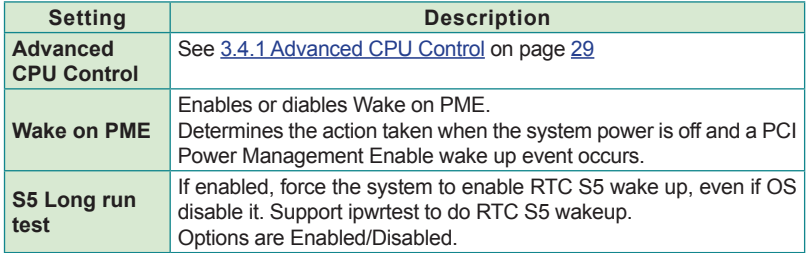

# <span id="page-36-0"></span>**3.4.1 Advanced CPU Control**

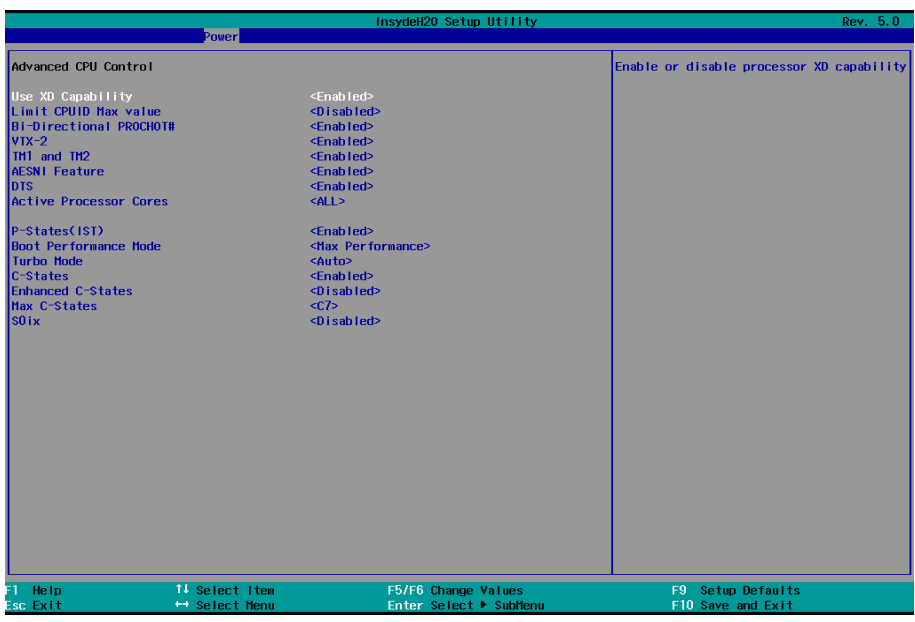

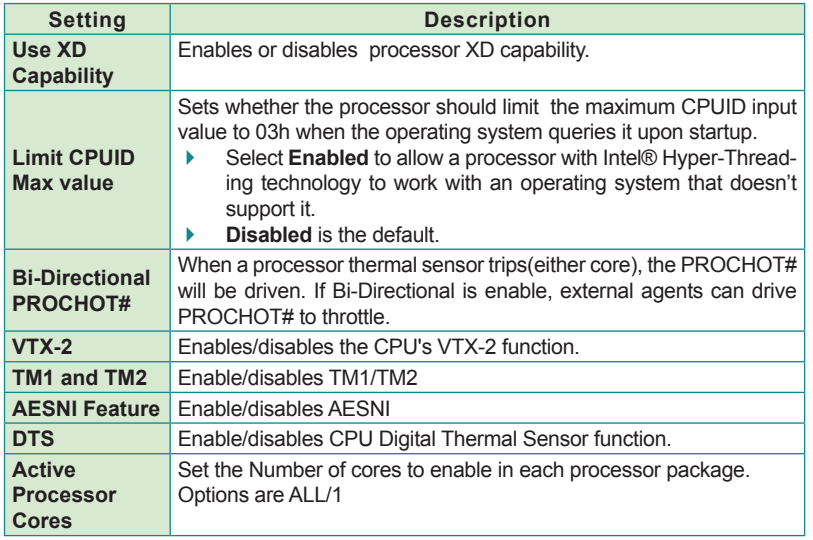

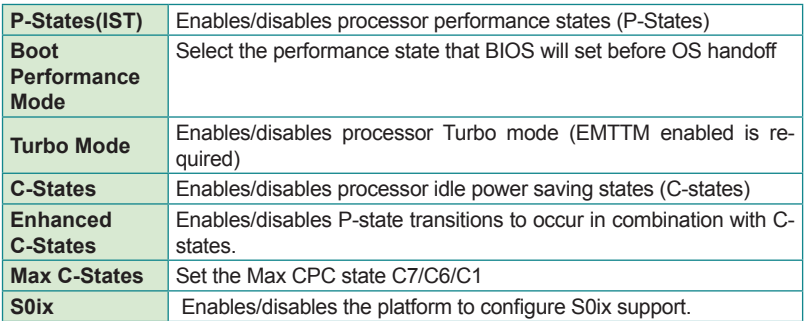

# <span id="page-38-1"></span><span id="page-38-0"></span>**3.5. Boot**

The **Boot** menu configures how to boot up the system such as the configuration of boot device priority.

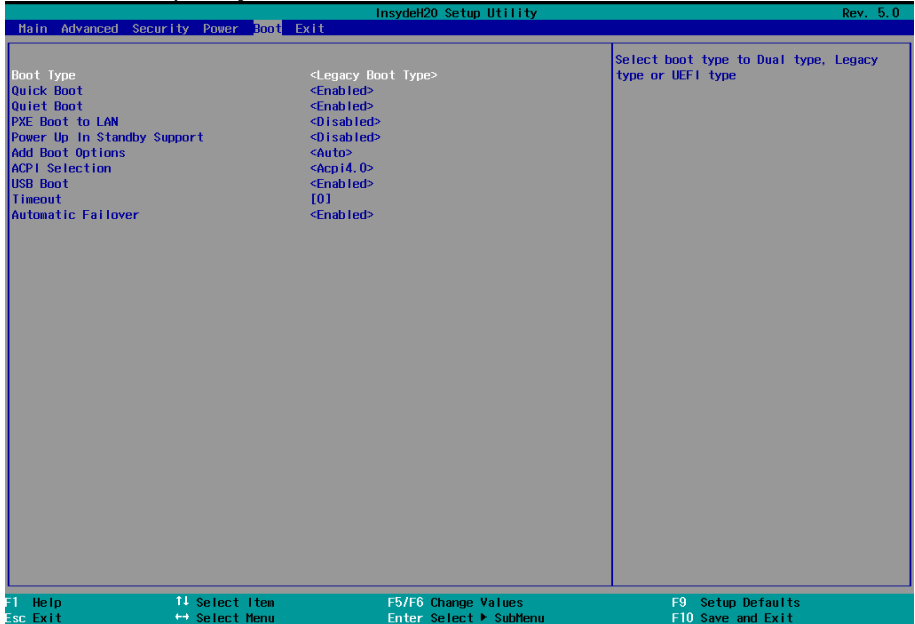

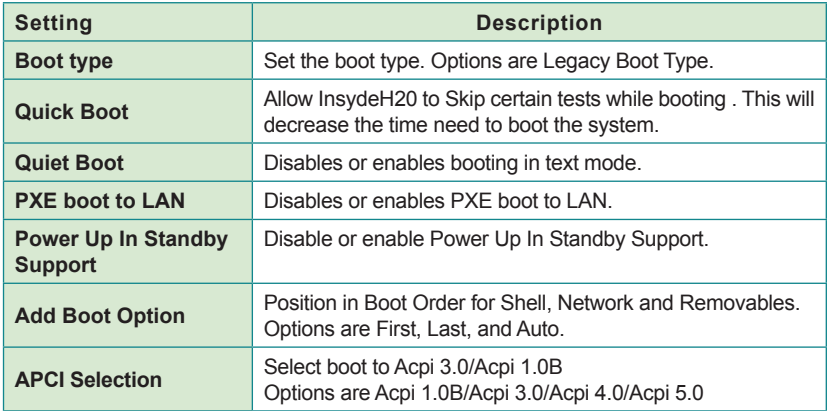

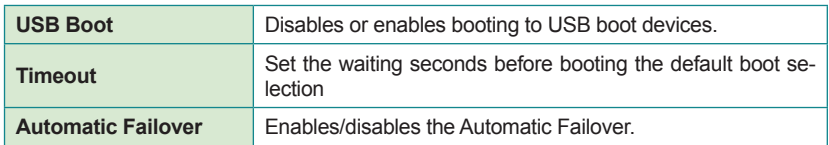

Legacy

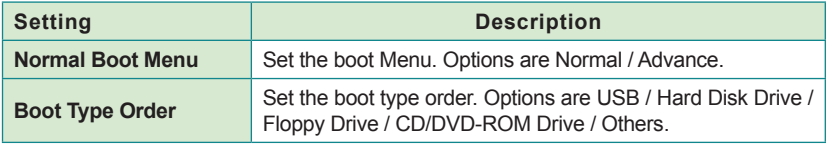

# <span id="page-40-1"></span><span id="page-40-0"></span>**3.6. Exit**

The **Save & Exit** menu features a handful of commands to launch actions from the BIOS Setup utility regarding saving changes, quitting the utility and recovering defaults.

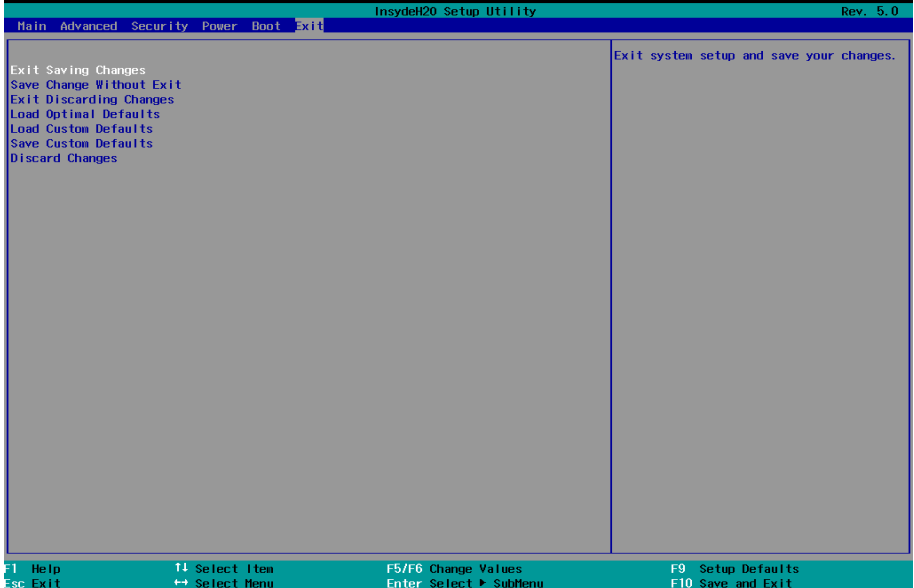

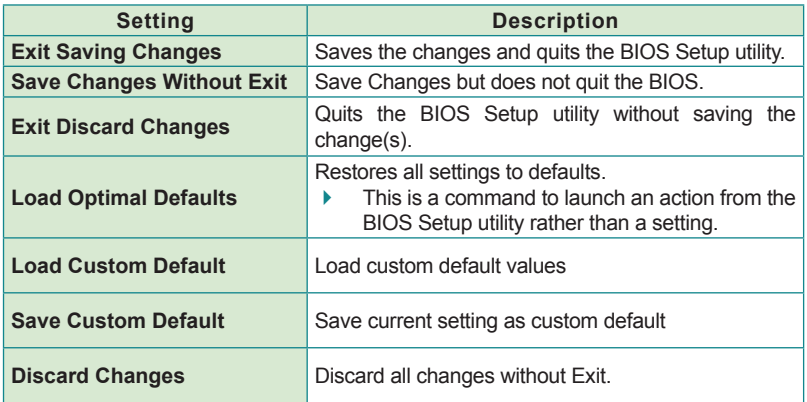

This page is intentionally left blank.

<span id="page-42-0"></span>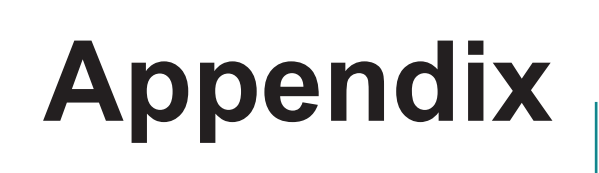

# <span id="page-43-0"></span>**Appendix A. Watchdog Timer (WDT) Setting**

The application software depends on its requirement to trigger WDT with adequate timer setting. Before WDT timeout, the functional normal system will reload the WDT. The WDT never time-out for a normal system. The WDT will not be reloaded by an abnormal system, then WDT will time-out and auto-reset the system to avoid abnormal operation.

This computer supports 255 levels watchdog timer by software programming I/O ports.

Below is an program example to disable and load WDT.

#### **Sample Codes:**

#include "math.h" #include "stdio.h" #include "dos.h" #define SIO\_INDEX 0x2E /\* or index = 0x4E \*/<br>#define SIO\_DATA 0x2F /\* or data = 0x4F \*/ #define SIO\_DATA void main() { outportb(sioIndex, 0x87);  $\frac{1}{2}$  enable Super I/O  $\frac{*}{2}$ outportb(sioIndex, 0x87); outportb(sioIndex, 0x07); /\* Select logic device – WDT \*/ outportb(sioData, 0x07); outportb(sioIndex, 0x30); /\* Enable WDT \*/ outportb(sioData, 0x01); outportb(sioIndex, 0xF0); /\* Enable WDTRST# Output \*/ outportb(sioData, 0x80); outportb(sioIndex, 0xF6); /\* Set WDT Timeout value \*/ outportb(sioData, 0x05); outportb(sioIndex, 0xF5); /\* Set Configure and Enable WDT timer, Start countdown \*/ outportb(sioData, 0x32); outportb(sioIndex, 0xAA); /\* Disable Super I/O \*/ }

# <span id="page-44-0"></span>**Appendix B. I/O Port Address Map**

Each peripheral device in the system is assigned a set of I/O port addresses which also becomes the identity of the device.

The following table lists the I/O port addresses used.

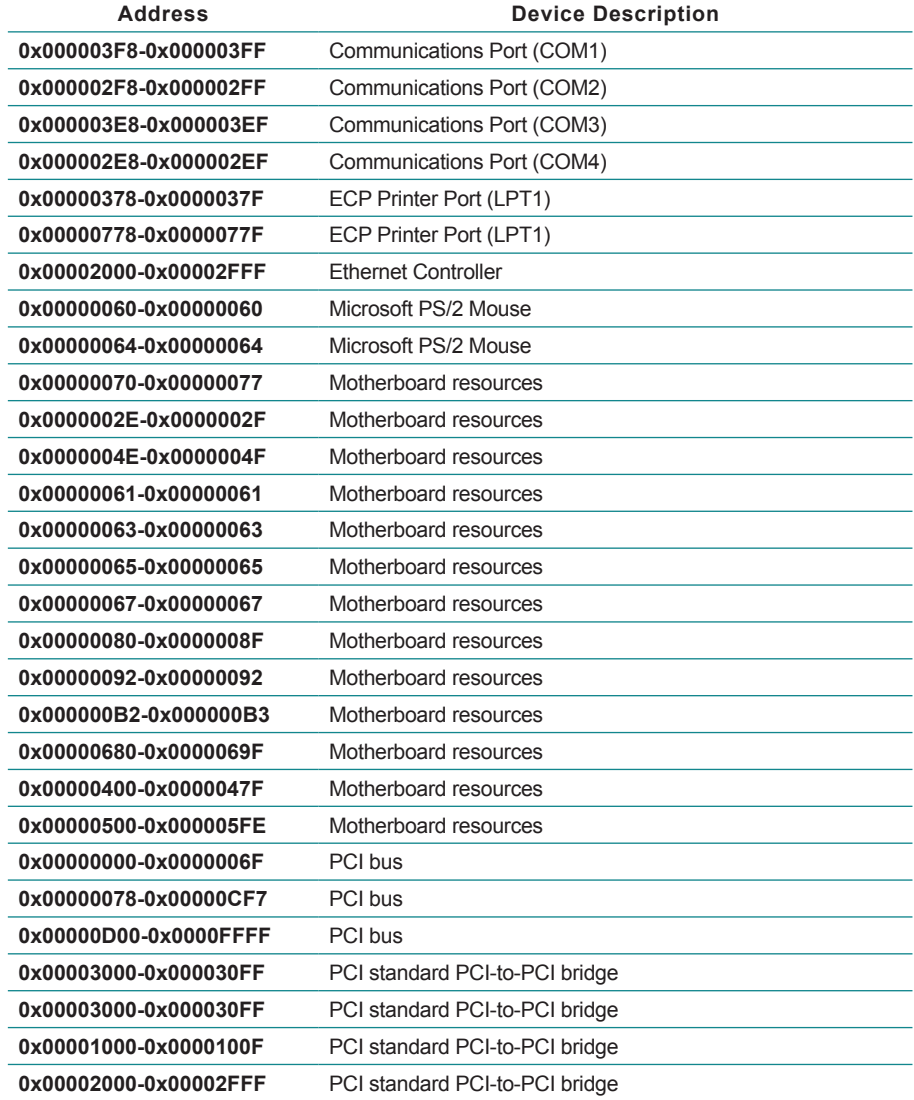

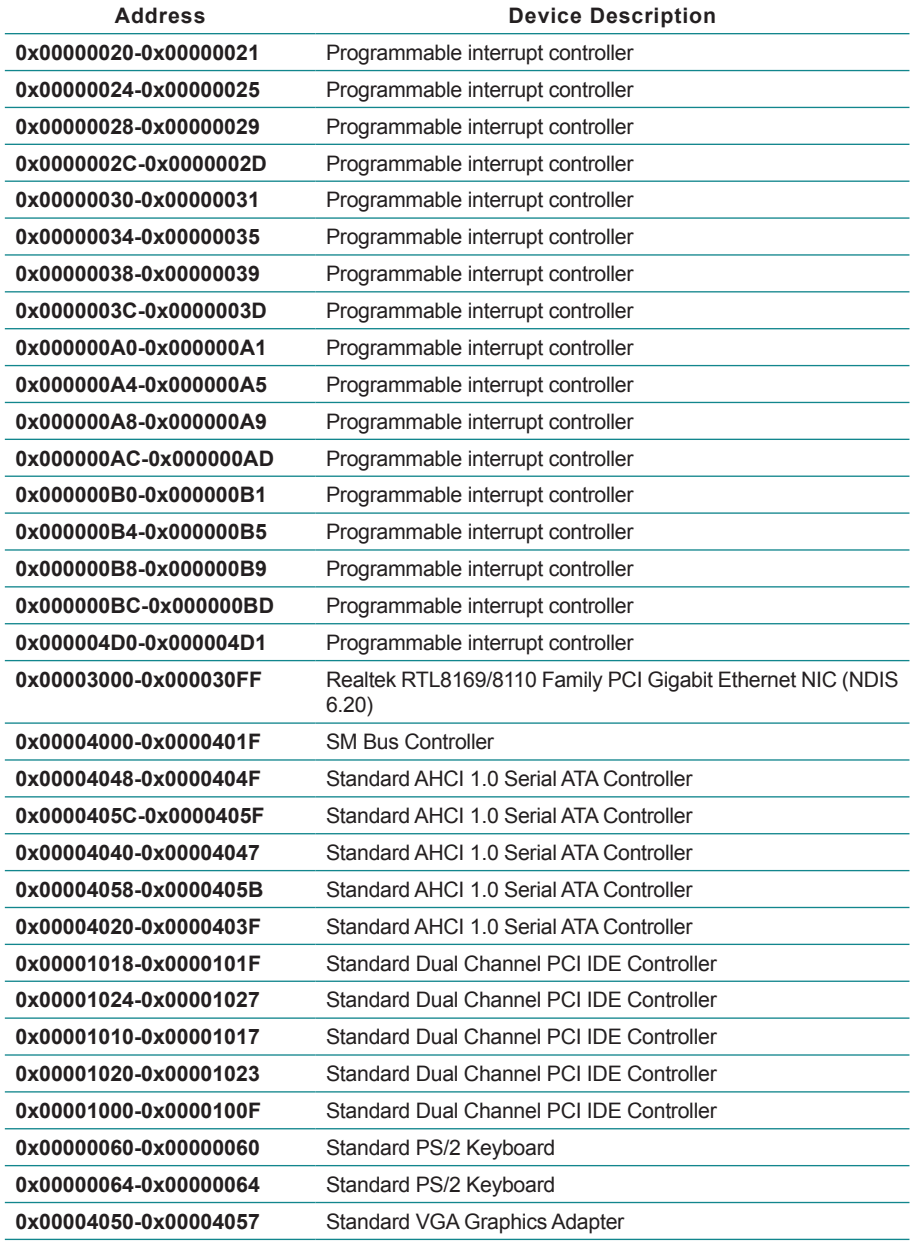

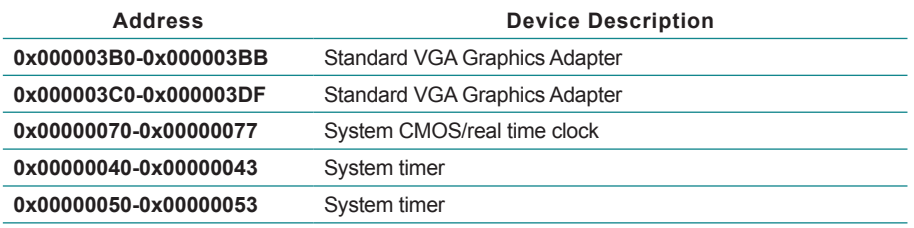

# <span id="page-47-0"></span>**Appendix C. Interrupt Request Lines (IRQ)**

Peripheral devices use interrupt request lines to notify CPU for the service required. The following table shows the IRQ used by the devices on board.

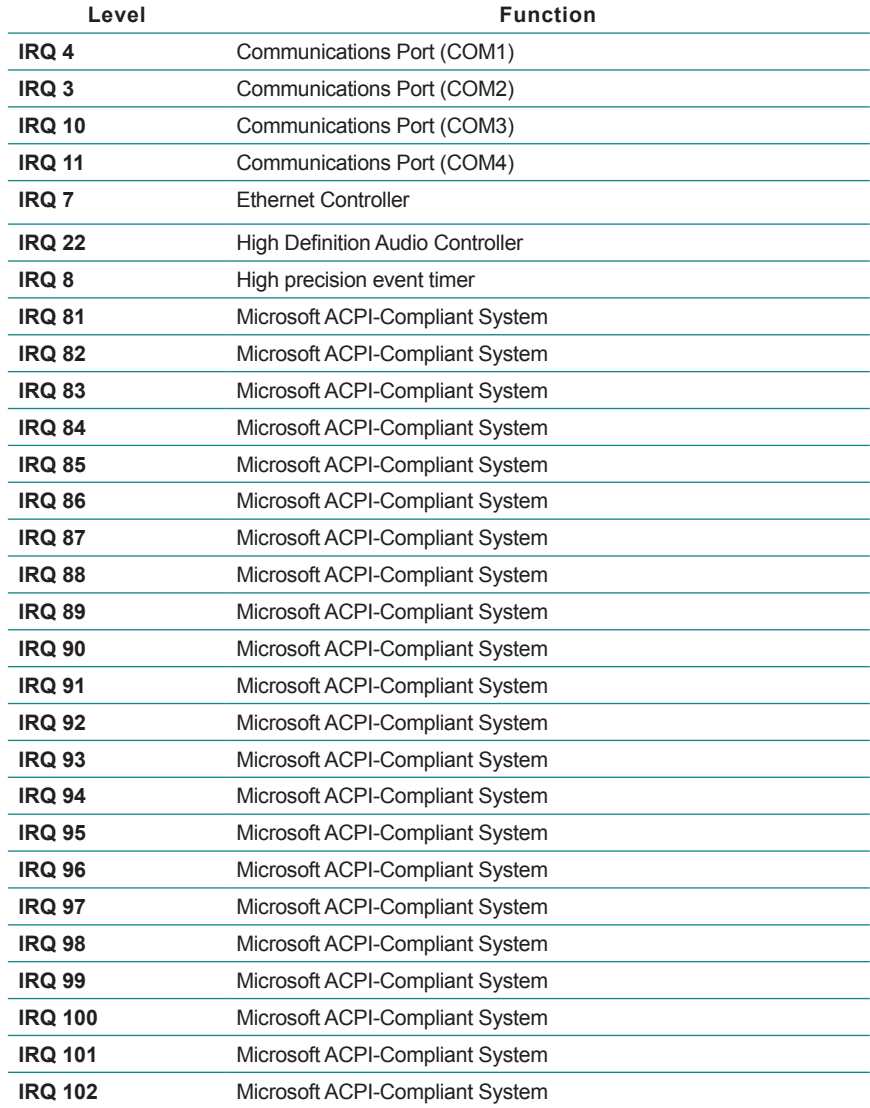

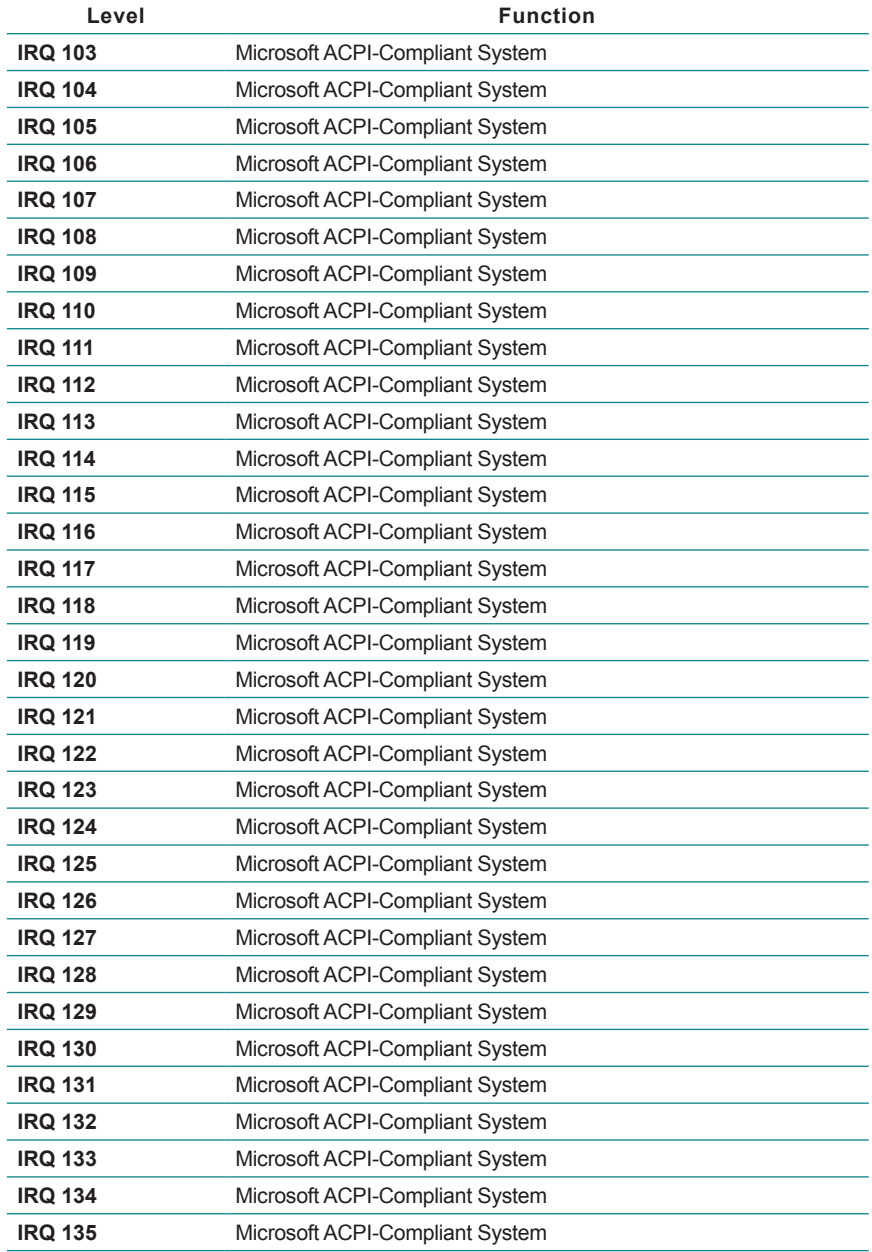

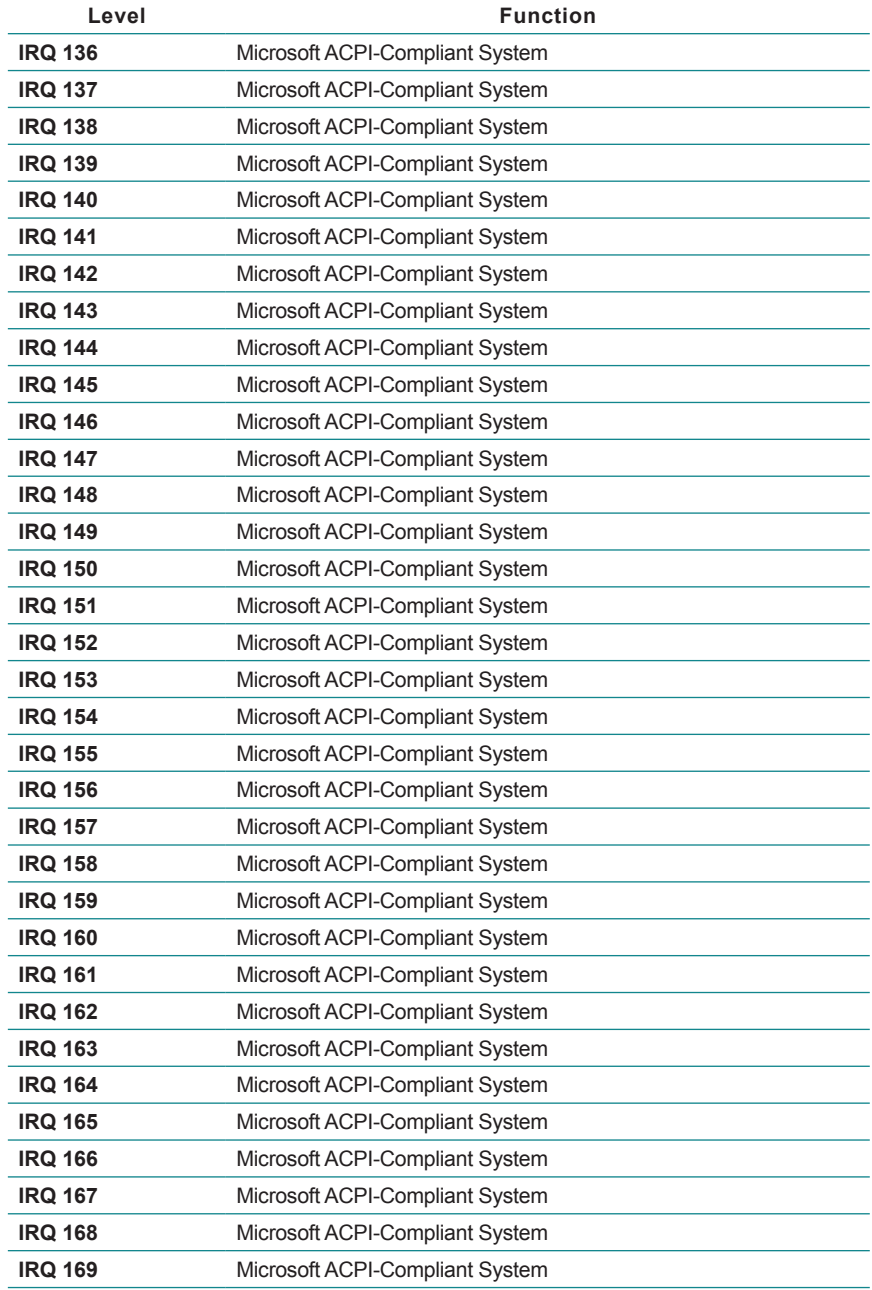

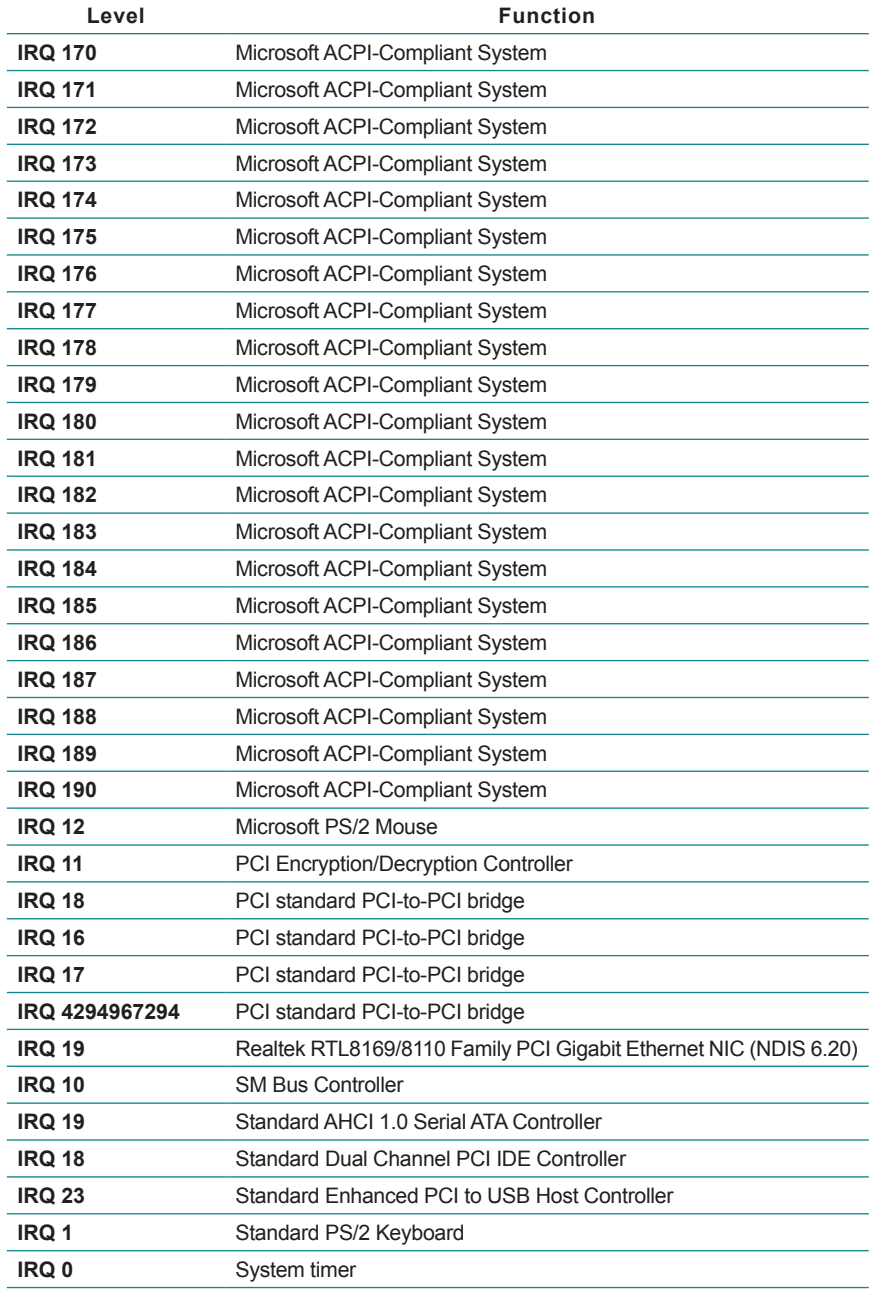

# <span id="page-51-0"></span>**Appendix D. BIOS Memory Map**

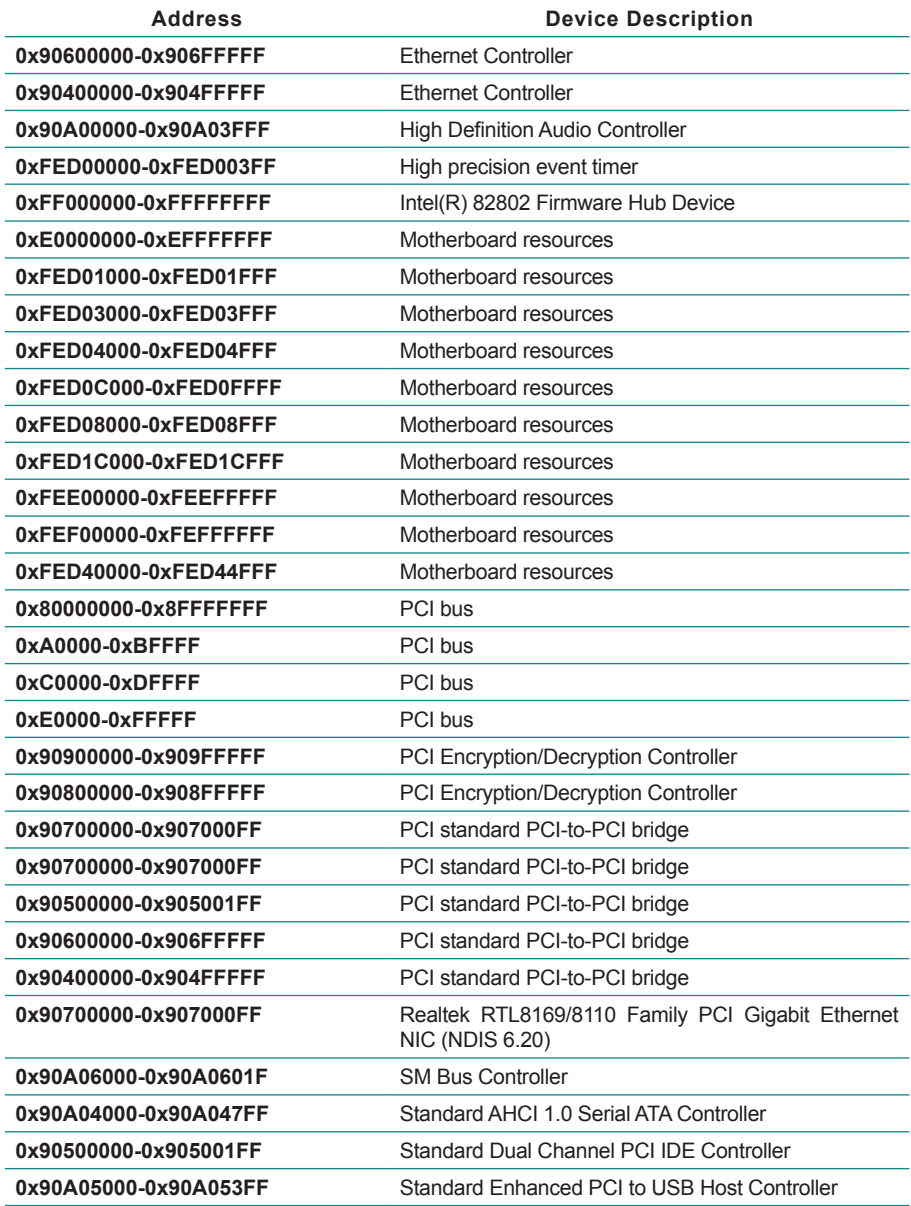

<span id="page-52-0"></span>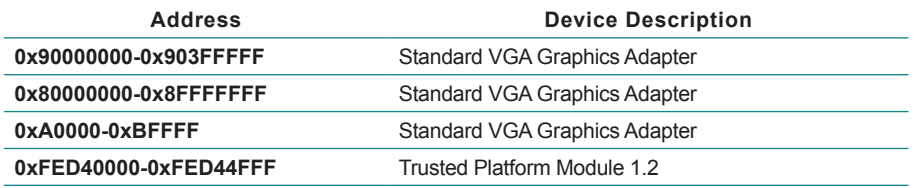

# **Appendix E. Direct Memory Access**

**Resource Device Channel 0** ECP Printer Port (LPT1)